## How to Access Your Major GPA:

**CSULB Home** 

- 1. Log into **my.csulb.edu** using your CSULB campus ID and password
- 2. Click on "**Student Center**" (Figure 1) → "**other academic…**" dropdown bar → "**Academic Requirements**"

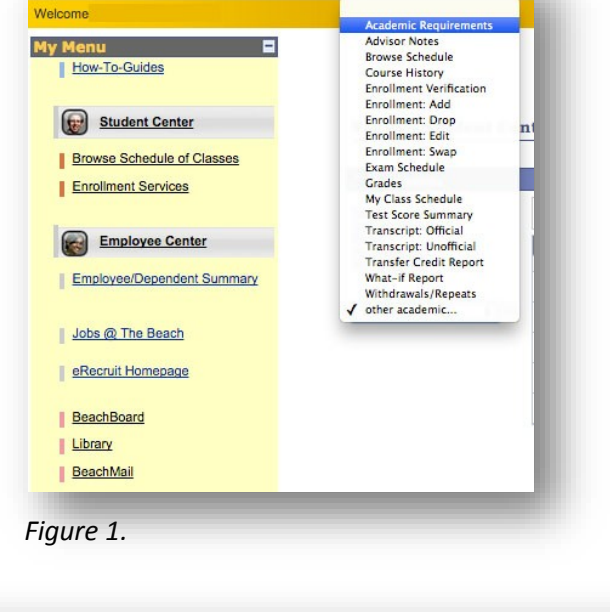

3. Click "**expand all**" (Figure 2)

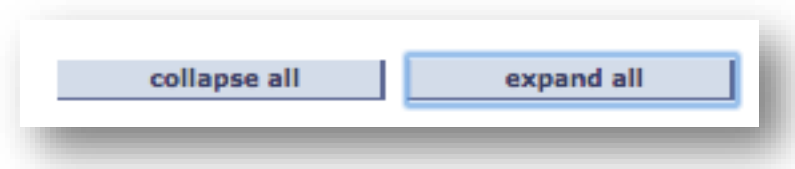

*Figure 2.*

4. Scroll down to the *University Requirements for the Major* section (Figure 3) and you'll find your GPA for the "**Minimum Cumulative Major GPA**" and "**Upper Division CSULB Cumulative Major GPA**."

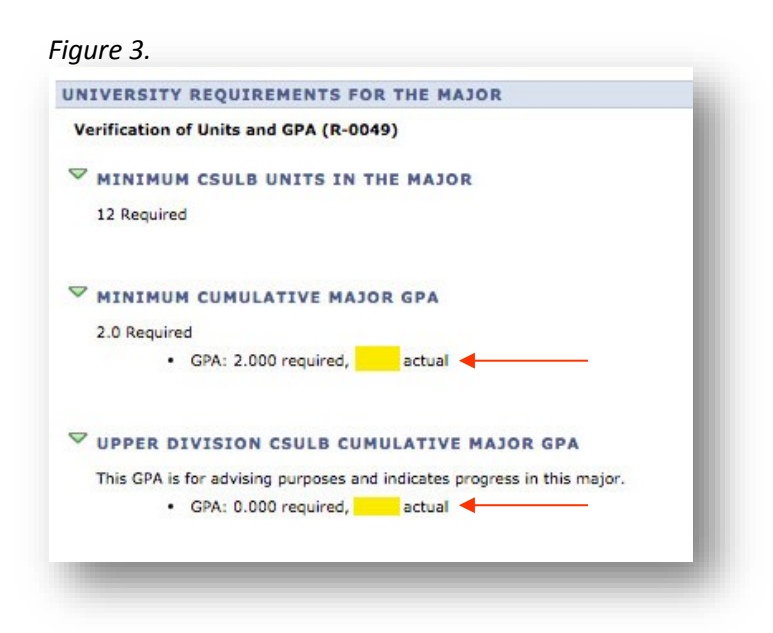

## How to Access Your Overall & CSULB GPA's:

- 1. Log into your MyCSULB account using your CSULB campus ID and password
- 2. In the *Student Center* section (Figure 1), click on "**My Academics**"

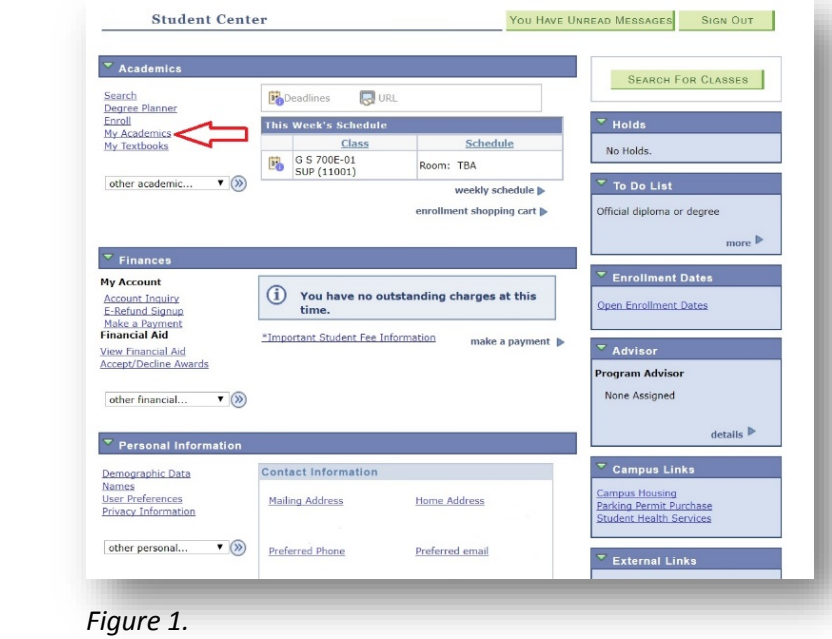

3. In the *My Academics* section, locate the *Current Academic Summary* section (Figure 2). You'll find your **Overall GPA** and **CSULB GPA** in this area

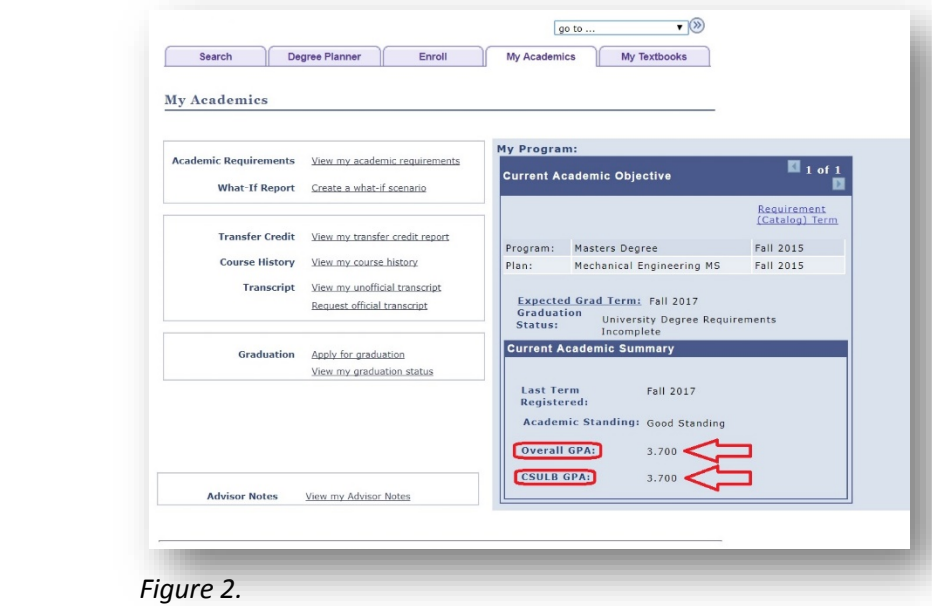